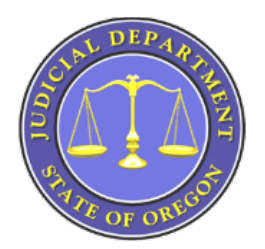

# **OREGON eCOURT INFORMATION FOR ATTORNEYS, GOVERNMENT AGENCIES & COMMUNITY PARTNERS**

*Oregon eCourt will give courts and judges the tools they need to provide just, prompt, and safe resolution of civil disputes; to improve public safety and the quality of life in our communities; and to improve the lives of children and families in crisis.*

Better Access ♦ Better Information ♦ Better Outcomes

The Oregon eCourt Program is an investment in web-based technology that replaces the 25+ year old OJIN paper based case management system with Tyler Technologies' Odyssey paper on demand integrated case management, content management, financial management, eFiling, and ePayment person based system. The public access component of Oregon eCourt is the Oregon eCourt Case Information System better known as OECI.

Oregon eCourt went live in the Yamhill County Circuit Court on Monday, June 4, 2012. Yamhill County Circuit Court served as the *pilot* court for the implementation of the Odyssey product. The role of the *pilot* court was to prove the solution. Crook, Jefferson, Linn, and Jackson County Circuit Courts were *early adopter* courts. Crook, Jefferson, and Linn County Circuit Courts went live with Odyssey on Monday, December 10, 2012 and Jackson County Circuit Court went live on Monday, March 11, 2013. The role of the *early adopter* courts was to prove the implementation before it was rolled out to all courts statewide. This involved testing and fixing issues prior to installation in other courts.

Statewide rollout continued with Clatsop, Columbia, and Tillamook County Circuit Courts in August 2013; Benton and Polk County Circuit Courts in January 2014; and Multnomah County Circuit Court, the largest in the state, in May 2014.

The remaining Oregon Circuit Courts are in the process of transitioning from OJIN to Oregon eCourt. During this transition period (now through June 2016) you will find case information in OJIN for courts that have not transitioned to Oregon eCourt. As courts move to Oregon eCourt their information will be found in the OECI (Oregon eCourt Case Information) system. Both OJIN and OECI are accessed through the Oregon Judicial Case Information System (OJCIN).

Updated: 11/12/2014 1

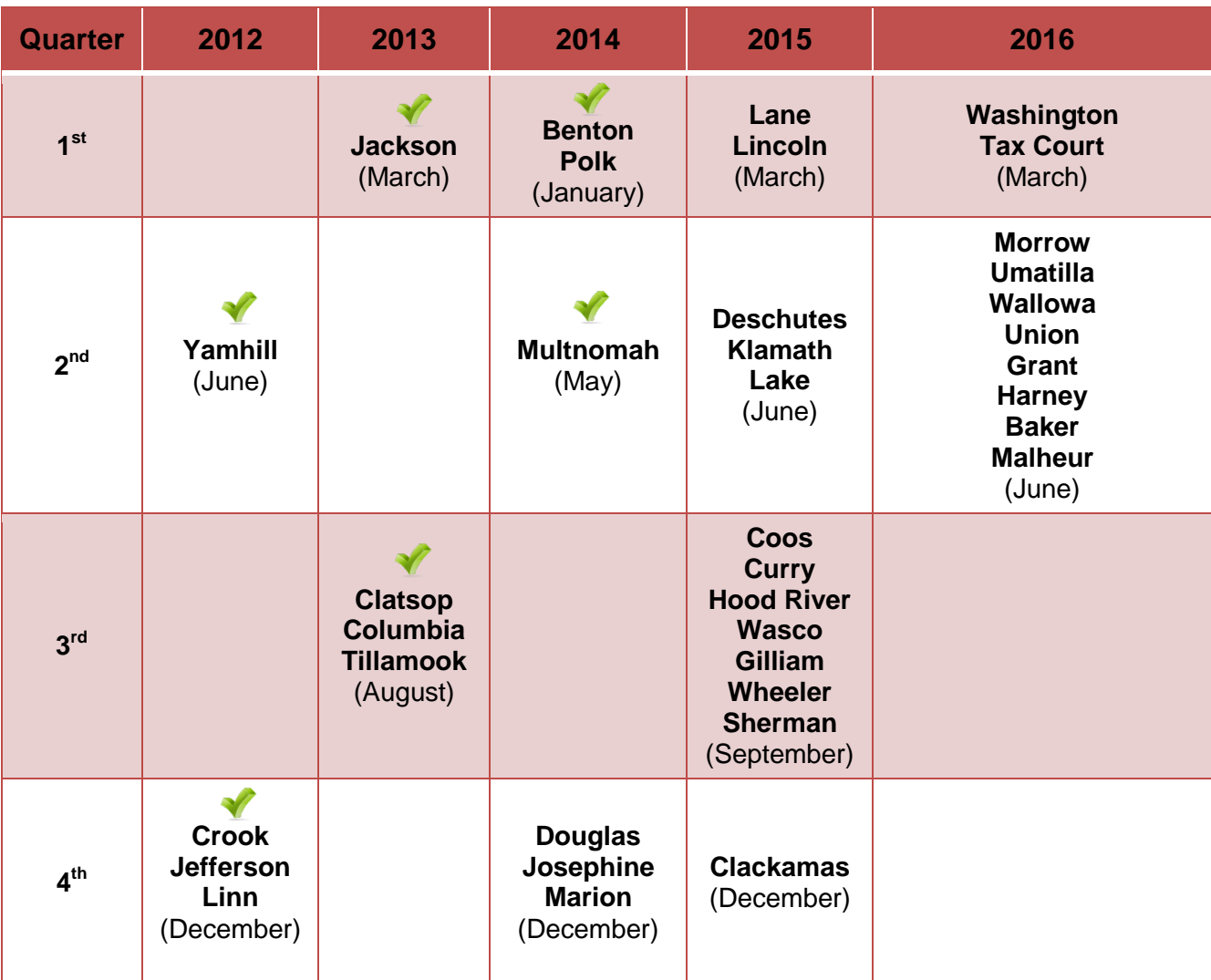

On the following page you will find the statewide Oregon eCourt rollout schedule:

## **ACESSING COURT INFORMATION:**

- **OJCIN OnLine –** OJCIN OnLine subscribers have Internet access to case information. This subscription service gives access to the Oregon Judicial Information Network (OJIN), the Oregon Appellate Case Management System (ACMS), and the new Oregon eCourt Case Information (OECI) system.
- **Minimum Computer Requirements to Access OJCIN OnLine –**
	- o A current subscription and signed User Agreement to OJCIN Online
	- o A PC-compatible computer running Windows XP or higher
	- o An Internet Service Provider (ISP)
- $\circ$  One of the following web browsers Internet Explorer 6 or higher; Firefox 3 or higher; or Google Chrome
- o Oracle's Java Runtime Environment
- **Document Access –** Available for the OECI system only. Currently only the courts that are live with Oregon eCourt (see above chart) can be found in the OECI system. Designated Government Users (government agencies), Oregon State Bar Members, and other authorized users who use OJCIN OnLine to see OECI cases have access to case documents from their computers. OJCIN OnLine is a paid subscription service unless you fall under the Designated Government Agency umbrella. To open an account, you need to complete and submit the online application form. Start at: [http://courts.oregon.gov/OJD/OnlineServices/OJIN/pages/getstarted.aspx,](http://courts.oregon.gov/OJD/OnlineServices/OJIN/pages/getstarted.aspx) then respond to information sent by OJD and return a completed user agreement.

This site will also give you the cost information for an account in the "**Rates**" section.

- **Courthouse Public Access Terminals –** Free access to both OJIN and the OECI system through OJCIN. Public documents are viewable on non-confidential case types for cases found in OECI.
- **Court Records / Information Counters –** Physically go to the courthouse and request to see a pre-Odyssey case file. For the first week after Go-Live in your court if you wish to see a document filed in the Oregon eCourt Case Information (OECI) System you will need to ask for a copy at the courthouse window. Public terminals at the courthouse should be able to access public documents the OECI a minimum of two weeks after Go-Live in your court.

## **OECI ACCESS RESTRICTIONS TO CASES AND DOCUMENTS:**

Online access to case information is restricted in case types designated as confidential (e.g., juvenile delinquency, juvenile dependency, civil commitment / mental health, adoption, etc.), as well as cases subject to the Federal Violence Against Women Act (VAWA). Access to documents in those case types or in individual cases within those case types also is restricted. In addition, OJD restricts access to documents in all case types that have been sealed or otherwise are confidential (e.g., information in dissolution cases provided in a Confidential Information Form.)

If you have been granted access to confidential case types, then document access includes documents that are available to identified case participants pursuant to statute. The same confidentiality that applies to the information in paper form on such records also applies to the electronic documents.

All OSB members are permitted online access to VAWA cases and documents in those cases that are not confidential by statute, rule, or court order. If you are unable to view a case in a case type subject to VAWA requirements and need that access, contact

OJCIN Online at 800.858.9658 or [ojin.online@ojd.state.or.us](mailto:ojin.online@ojd.state.or.us) and provide your Bar number, so that your user profile can be updated. OJD treats the following case types as subject to VAWA: Family Abuse Prevention Act; Elderly Persons and Persons with Disabilities Abuse Prevention Act; Sexual Abuse Prevention Order; Stalking Protective Order; Registration of Foreign Restraining Order; and Punitive Contempt.

For attorney access to juvenile and civil commitment / mental health cases, you need to submit a request for access (and a completed Restricted Access Agreement) to OJD. The State Court Administrator's Office carefully evaluates all requests and decides whether to grant electronic access to confidential case types. If you are a counsel in a confidential case type and are denied access, you still will receive electronic notices from the court but will need to continue to go to the courthouse for specific information or copies of documents.

### **ONLINE ACCESS TO COURT INFORMATION IN OJIN AND OECI AT GO-LIVE IN YOUR COURT:**

Starting approximately three to five (3-5) business days prior to a court going live with Oregon eCourt, public access to case information for that court through OJCIN will be suspended for a period of two to three weeks depending on cases / document conversion loads. This is necessary for two reasons:

- First, all data in the OJIN system will be converted into Odyssey. Depending on volume of data this may be done in two conversions a week apart. Once the initial conversion is complete, local court staff will begin to backload case information that was generated, but not entered into OJIN, during the conversion process. This will happen the weekend prior to the court's implementation and must be completed for the court to go live on the following Monday.
- Second, once all of the data has been converted and back-loaded, teams from the Salem administrative divisions, Tyler Technologies, and local court staff will check and validate that the correct data has been loaded and accessible in OECI. This process takes up to 10 – 15 business days to complete. Information for all other courts remains available during this time in both OJIN and OECI.

## **REMOTE ELECTRONIC ACCESS TO DOCUMENTS:**

Currently Designated Government Users (government agencies) and Oregon State Bar Members who use OJCIN OnLine to see OECI cases have access to case documents from their computers. To view confidential cases (Juvenile and Mental Health) you must have submitted a Restricted Access Request Form to the State Court Administrator for review and approval. You can request this form (Restricted Access Request Form) by calling 1-800-858-9568 or by emailing [OJIN.Online@ojd.state.or.us.](mailto:OJIN.Online@ojd.state.or.us) Using the following link, [http://courts.oregon.gov/OJD/OnlineServices/OJIN/Pages/index.aspx,](http://courts.oregon.gov/OJD/OnlineServices/OJIN/Pages/index.aspx) you can access the "Notice Regarding Document Access" and the" Frequently Asked Questions" specific to remote document access.

By December 2014 other authorized (media, title companies, private investigators, etc.) users will gain remote electronic access to public documents in OECI through their OJCIN account.

## **TRAINING:**

The Oregon eCourt Case Information (OECI) system is user-friendly and easy to navigate. While there is no formal training provided for the OECI system, a Quick Reference Guide and Frequently Asked Questions have been created and are available on the OJIN Online web page under **Support** at the following link: [http://courts.oregon.gov/OJD/OnlineServices/OJIN/Pages/index.aspx.](http://courts.oregon.gov/OJD/OnlineServices/OJIN/Pages/index.aspx)

## **DISPLAYED CASE INFORMATION IN OECI:**

The Oregon eCourt Case Information (OECI) system currently displays the following information on a Case Summary Page online at a public terminal or though OJCIN OnLine.

- Case Number
- Case Caption
- Case Type / File Date / Court Location
- Party and Attorney Information
	- o *One change you will notice from OJIN is that only the individual's year of birth is displayed as opposed to the month/day/year*
- Charges
- Disposition(s)
- Events/Hearings and comments related to the event or hearing
- Financial Summary

Public documents that have been attached to a case in OECI are available for viewing on a public terminal located in courthouses.

## **ELECTRONIC NOTICES:**

As courts go live on Oregon eCourt attorneys will receive an email with a link to electronic notification of hearings, trials, and judgment entry. **The link to the electronic notice will only be sent to the email address on file with the Oregon State Bar (OSB).** An updated attorney email file is downloaded to the court from the OSB on a daily basis. Please be sure that your email address with the OSB is up-to-date. To change your email address you must submit the change to the OSB, not to the court. If you wish court notifications to go to someone else in your office, you will need to set up your email to automatically forward the email containing the link to the notices from the court to their email address. The addresses you will receive these notifications from are:

Court\_Notification@ojd.state.or.us

- Hearing\_scheduled@ojd.state.or.us
- Hearing\_rescheduled@ojd.state.or.us
- [Hearing\\_cancelled@ojd.state.or.us](mailto:Hearing_cancelled@ojd.state.or.us)
- Judgment@ojd.state.or.us

As of this time we have not experienced an email system incapable of receiving these emails. However, some users have received the email with the hyperlink stripped from the message and have had to copy and paste the link into their internet browser. The inability to open an imbedded internet link directly from your email message is usually caused by email or internet security policies implemented by your organization or email provider. Please contact your local support technician to confirm whether this is the situation. The court does not have the ability to advise as to your local email or internet security settings.

### **CASE NUMBERING:**

The case numbering system in Oregon eCourt is a statewide uniform system. Case numbers are assigned in chronological order throughout the state. Felonies and Misdemeanors have the same schema (15CR #####). Cases converted from OJIN to the Oregon eCourt system will retain their OJIN case number.

## **CASE CATEGORIES:**

All cases will fall under one of four case categories in the Oregon eCourt system. These are Criminal (Felony / Misdemeanor / Traffic / Juvenile Delinquency), Civil, Family (includes Juvenile Dependency), and Mental Health / Probate. Please note that Juvenile Cases will now fall under the Criminal or Family case categories.

## **DOCKETS / COURT CALENDARS:**

Public calendars for both OJIN Circuit Courts (courts who have yet to implement Oregon eCourt) and OECI Circuit Courts (courts that have implemented Oregon eCourt) can be found at the following link:

[http://courts.oregon.gov/OJD/OnlineServices/calendars/pages/index.aspx.](http://courts.oregon.gov/OJD/OnlineServices/calendars/pages/index.aspx)

The Oregon eCourt calendars have functionality that allows the user to select a county then narrow their search to select a calendar for a specific attorney, a case number, a judicial officer, a party or defendant name, or for a date range. The user can also expand or limit their search to one or more of the main case categories: Criminal, Civil, Family, or Mental Health / Probate. After the selected parameters are entered and the results are displayed the user can sort the results by case number, defendant, hearing type, judicial officer, plaintiff, or date and time.

#### **\*OECI calendars do not include confidential cases on the public access calendar. In order to view your confidential cases you will need to have completed a Restricted Access Request Form and received approval. You will then be able to**

### **view them remotely through your OJCIN Online subscription based upon your SCA approved authorization.**

OCJIN OnLine subscribers who access calendars for courts in the OECI system at <http://courts.oregon.gov/OJD/OnlineServices/OJIN/Pages/index.aspx> will find hot links to the Register of Actions (Case Summary) for each case along with documents when they become available.

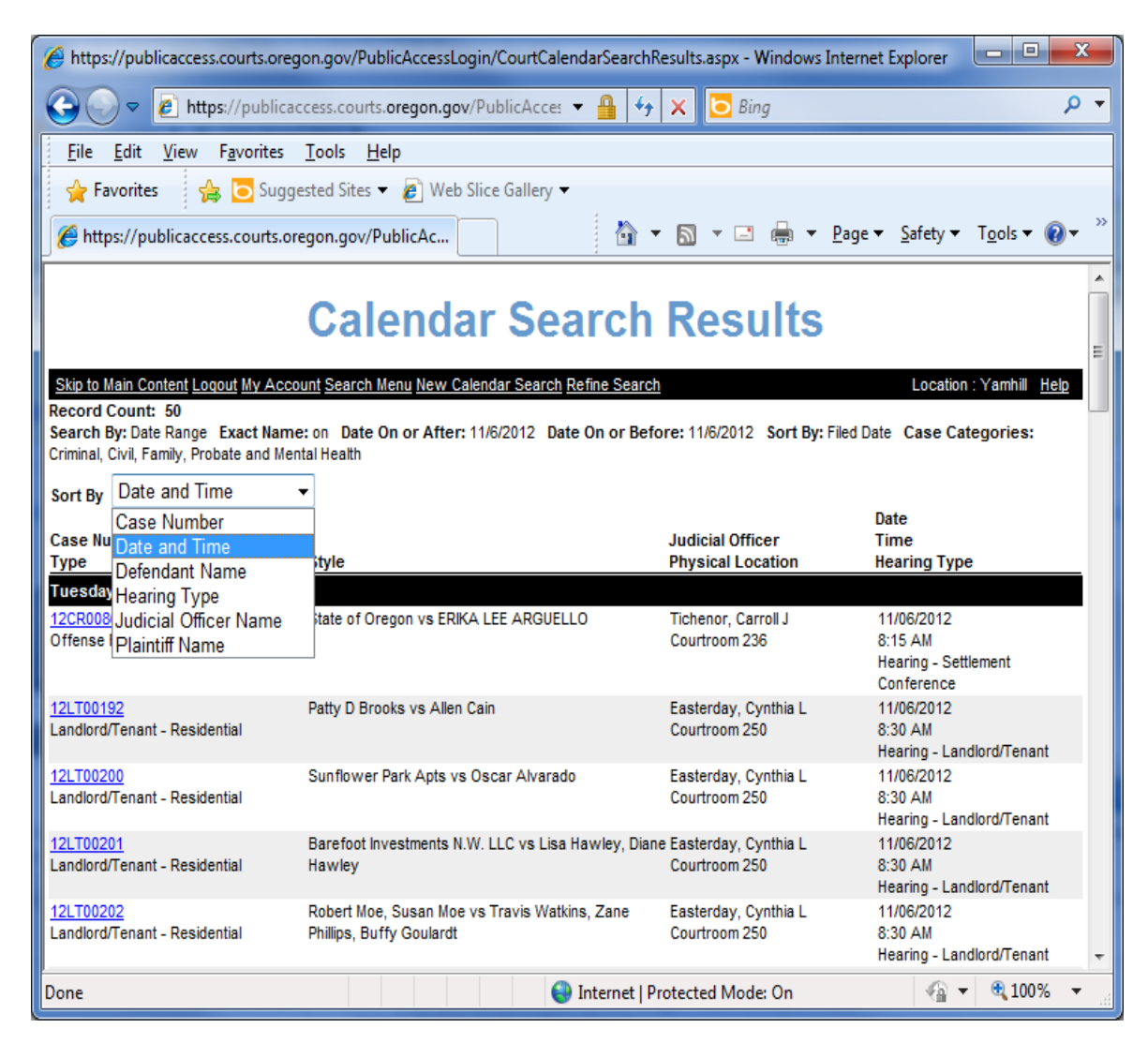

#### **The minimum computer requirements to access OECI Public Calendars are:**

- A PC-compatible computer running Windows XP or higher
- An Internet Service Provider (ISP)
- Internet Explore v7 and newer are supported
	- o Firefox, Chrome and Safari are not supported at this time

## **PURCHASING PUBLIC ACCESS DOCUMENTS IN OECI:**

Public access documents contained in OECI may be purchased at the court they were filed in. At the discretion of the local TCA you may be able to purchase public access documents from other Oregon Circuit Courts who have implemented OECI provided they do not need to be certified or exemplified copies. Certified and exemplified copies must be purchased from the court the original document was filed in.

### **SUPPLEMENTAL LOCAL RULE (SLR) 24:**

Supplemental Local Rule (SLR) Chapter 24 will become effective prior to Oregon eCourt implementation in your local circuit court. Chief Justice Order 12-074 allows for the out-of-cycle adoption of this supplemental rule. The SLR will, at a minimum:

- $\checkmark$  Designate electronic documents filed with the court, or those documents manually imaged by the court, as the official court record;
- $\checkmark$  Allow the court to electronically sign documents;
- $\checkmark$  Prohibit combined motions and orders;
- $\checkmark$  Allow Stipulated and Ex Parte matters to be submitted electronically for signature by a judge when eFiling of a proposed order is available. If an ex parte motion and corresponding proposed order are electronically filed, the order must be submitted as a separate document from the motion;
- $\checkmark$  Relieve parties in domestic relations proceedings involving child support from the obligation of having to submit an extra copy of the proposed judgment for the Department of Justice, Division of Child Support;
- $\checkmark$  Relieve parties from the requirement under UTCR 9.010 of having to submit conforming cards in probate matters; and
- $\checkmark$  Allow self-represented litigants to request and receive notice by email.

#### **FILE AND SERVE (Efiling):**

Monday, December 1, 2014 will be the first day active Bar members will be required to eFile most case documents in circuit courts that currently are using the Oregon eCourt Case Information (OECI) System (Yamhill, Linn, Crook, Jefferson, Jackson, Clatsop, Columbia, Tillamook, Benton, Polk, and Multnomah). Mandatory eFiling for other circuit courts will take effect 60 business days after their OECI go-live date (permissive eFiling will begin 30 business days after the OECI go-live). Currently eFile does not have the ability to initiate a criminal or juvenile delinquency cases or accept requests for fee waivers or deferrals. Subsequent filings in criminal and juvenile delinquency cases can be electronically filed.

Chief Justice Balmer has signed two Chief Justice Orders modifying UTCR Chapter 21 to implement mandatory eFiling in Odyssey courts on December 1, 2014. All UTCR information is available at

[http://courts.oregon.gov/OJD/programs/utcr/pages/utcrrules.aspx.](http://courts.oregon.gov/OJD/programs/utcr/pages/utcrrules.aspx) The amended rule will not change the list of documents in current UTCR 21.070(3) that must be filed conventionally – such as initiating documents in criminal and juvenile delinquency cases.

Mandatory eFiling for attorneys filing in the Court of Appeals and Supreme Court is expected to begin in the spring of 2015, following the publication and comment of a new Oregon Rules of Appellate Procedure (ORAP) rule to that effect. Mandatory eFiling for the Oregon Tax Court will be assessed at a later date.

## **FREQUENTLY ASKED QUESTIONS ABOUT MANDATORY E-FILING IN OREGON**

### **Q1: Who will be subject to mandatory eFiling?**

A1: All active members of the Oregon State Bar.

### **Q2: Are all documents required to be eFiled?**

A2: Most – but not all – documents will be subject to mandatory eFiling. Documents that currently are required by UTCR 21.070(3) to be filed conventionally - including initiating documents in criminal and juvenile delinquency cases -- will not be subject to mandatory eFiling at this time.

#### **Q3: When does mandatory eFiling take effect in circuit courts?**

A3: For the 11 circuit courts currently using the Oregon eCourt Case Information (OECI) system, mandatory eFiling will begin Monday, December 1, 2014. For circuit courts that are not yet using the OECI system, permissive eFiling will begin 30 business days after the OECI go-live date, and mandatory eFiling will begin 60 business days after the OECI go-live date.

#### **Q4: When will mandatory eFiling take effect in the appellate courts?**

A4: Mandatory eFiling in the Court of Appeals and Supreme Court is expected to begin in the Spring of 2015. OJD will provide additional information after a specific date is established.

#### **Q5: What kind of training is available to Bar members?**

A5: More than 40 webinars have been scheduled before December 1. Some have been approved for CLE credit. For more information, visit [Tyler's training site.](https://eg2113prss.egain.net/system/templates/selfservice/national/%23!portal/1029/article/4370/When-are-the-Online-Training-Sessions-for-Oregon-OR4370)

You can find training resources for File and Serve training at: <https://oregon.tylerhost.net/> under the 'Train' heading.

### **Q6: Where can I get more information about circuit court eFiling?**

A6: User guides, FAQs, and rules are available at <http://courts.oregon.gov/OJD/OnlineServices/OJDeFiling/Pages/index.aspx>

#### **Q7: What are the system requirements for circuit court eFiling?**

A7: The circuit court eFiling system, File and Serve, requires an Internet connection and either Internet Explorer 7 (or above) or Firefox. Filers must submit documents in PDF or PDF-A text-searchable format. OJD does not require or endorse any particular software for creating PDF documents.

#### **Q8: Where can I get more information about eFiling for circuit or appellate courts?**

A8: A users guide, FAQ document, and technical support information is available at <http://courts.oregon.gov/OJD/OnlineServices/eFile/Pages/index.aspx>

New users are responsible for taking the training before registering and attempting to use the File and Serve System. By agreeing to the "OJD eFiling System Terms of Use" during the registration process you are agreeing that: "Prior to using the eFiling system, you will complete all eFiling training necessary to understand and use the eFiling System."

Prior to eFiling going live in a Circuit Court, the Oregon Judicial Department's Office of Education, Training, and Outreach will present an overview of File and Serve to local attorneys to include: how it works; how to register; how to access it; as well as reviewing UTCR Chapter 21 with attorneys.

## **COSTS ASSOCIATED WITH eFILING:**

Effective October 1, 2013 (*other than the statutory filing fees associated with the case*) there are no additional charges for using the File and Serve System.

## **WHAT YOU CAN DO NOW TO PREPARE FOR OREGON eCOURT:**

- If you are an OJCIN Online subscriber complete your Restricted Access Request and submit to the State Court Administrator.
- If you wish others in your office to view your electronic notification set up your email to automatically forward to their addresses.
- Go to the courthouse to access the public terminal or go to OJCIN Online if you are a subscriber and become familiar with how OECI looks and works. Review

the User Guide and Frequently Asked Questions available on the OJCIN Online webpage.

- Go to calendars on the OJD webpage and see how they work.
- If not already doing so, submit motion and orders as separate documents.
- Become familiar with how eFiling works by going to the eFiling webpage, taking the Tyler web training and reviewing the User Guide and Frequently Asked Questions.

## **GENERAL CONTACT INFORMATION**

#### **Presentations**

Additional presentations on Oregon eCourt for your organization or agency can be requested through the:

Oregon Judicial Department Office of Education, Training, and Outreach [oeto@ojd.state.or.us](mailto:oeto@ojd.state.or.us) 503-986-5911

For information on OECI, OJCIN OnLine, File & Serve, or general information on Oregon eCourt:

#### **OECI User and OJIN Online User Support**

OJD Help Desk: Monday-Friday 7am to 6pm [ETSDHelp@ojd.state.or.us](mailto:ETSDHelp@ojd.state.or.us) 503-986-5582 or 1-800-922-7391

#### **OJCIN Online Subscriber / Business Support**

Office Hours: Monday-Friday 8am to 5pm [OJIN.Online@ojd.state.or.us](mailto:OJIN.Online@ojd.state.or.us) 1-800-858-9658

#### **File & Serve / eFiling User Support**

Tyler Tech: Monday to Friday 7am to 7pm [efiling.support@tylertech.com](mailto:efiling.support@tylertech.com) 1-800-297-5377

#### **Learn all about Oregon eCourt**

<http://courts.oregon.gov/oregonecourt>